# State Controller's Office Personnel and Payroll Services Division Decentralized Security Program Manual

#### **NOTICE**

The State Controller's Office (SCO) is in compliance with the requirements and restrictions of the California Information Practices Act of 1977 (IPA). These guidelines are provided to help departments and campuses avail themselves of the many automated applications of the SCO system. However, these guidelines are not intended to encompass all the laws that may be applicable or impact each department or campus.

For specific information, please consult the California Civil Code, Division 3, Part 4; Title 1.8., Personal Data, Chapter 1, IPA of 1977 or the IPA Officer for your department/campus.

As it becomes necessary, the information in this document may be changed or updated to meet the needs of the Personnel and Payroll Services Program.

If the department/campus Security Monitor/Assistant Security Monitor or Authorizing Official/Assistant Authorizing Official changes, please follow the instructions in this manual under Security Monitor/Assistant/Security Monitor.

Revised April 2024

Copies of this document may be obtained from:

State Controller's Office Personnel and Payroll Services Division PO Box 942850 Sacramento, CA 94250-5878

ATTN: Decentralized Security Administrator

DSA@sco.ca.gov

## **CHANGE LOG**

This record shall be maintained throughout the life of the document. Each change and published update shall be recorded.

## **CHANGE / REVISION RECORD**

| Date       | Page       | Description of Change                                                                                                    | Made<br>By |
|------------|------------|----------------------------------------------------------------------------------------------------|------------|
| 04/30/2024 | 5          | Added Add New User Form (CS & CSU)                                                                                                    | DSA        |
| 02/22/2024 | 3,15,16,17 | Added SCO System Duplicate Access PSD125A (Civil Service) Add New User Example PSD125A (CSU) Add New User Example PSD125A (Civil Service) Change User Example PSD125A (CSU) Change User Example PSD125A (Civil Service) Delete User Example PSD125A (CSU) Delete User Example | DSA        |
| 08/08/2022 | 7, 10, 14  | Revised Requesting System Access Procedures Revised Adding a New User Revised DSA Hours of Operation Added DSA Phone Number                                                                                                    | DSA        |
| 07/19/2022 | 10, 14     | Revised Column Explanations Added New Contact Information CDT Client Representative List                                                                                                    | DSA        |
| 04/12/2022 | 6          | Revised Passwords - Selection and Protection                                                                                                    | DSA        |

| Date       | Page          | Description of Change                                                                                                    | Made<br>By |
|------------|---------------|----------------------------------------------------------------------------------------------------|------------|
| 02/15/2022 | 9,13,14,15    | Added ETHACAS Ethnicity Access Revised PSD125A Add Example Revised PSD125A Change Example Revised PSD125A Delete Example                                                                           | DSA        |
| 04/21/2021 | 12            | Added New Contact Information SDD Teleprocessing Hotline Data Guidance                                                                                                    | DSA        |
| 10/16/2020 | 2, 6, 7, 8, 9 | Removed Computer Storage of Information Removed Letter of Justification Removed SSM I Classifications Removed CEA, IT, Labor Relations Removed Student Assistants, Seasonal Clerk Removed T&D, OOC | DSA        |
| 06/01/2020 | 6             | Deleted workstations that are owned or leased by the state agency                                                                                                    | DSA        |
| 02/10/2020 | 3, 14         | Added DSA Hours Of Operation                                                                                                    | DSA        |

# **Table of Contents**

| Introduction                                                  | 1  |
|---------------------------------------------------------------|----|
| Objectives                                                    | 1  |
| Regulatory Background                                         | 1  |
| IPA of 1977                                                   | 1  |
| State Administrative Manual (SAM)                             | 1  |
| Information Security                                          | 2  |
| Confidentiality of SCO/PPSD Information                       | 2  |
| Organizational Responsibilities                               | 2  |
| State Controller's Office                                     | 2  |
| Personnel and Payroll Services Division                       | 2  |
| Decentralized Security Administrator (DSA)                    | 3  |
| Civil Service Departments/Campuses                            | 3  |
| SCO System Duplicate Access                                   | 3  |
| Authorizing Official/Assistant Authorizing Official           | 4  |
| Security Authorization Forms                                  | 5  |
| Access Requirements                                           | 6  |
| Leave of Absence (LOA)                                        | 6  |
| Passwords - Selection and Protection                          | 7  |
| Forgot Your Password                                          | 8  |
| Requesting System Access Procedures                           | 8  |
| Revocation and Deletion of User IDs                           | 8  |
| Security Authorization Form, PSD125A- Completion Instructions | g  |
| Adding a New User                                             | 10 |
| Equipment Changes - Printers                                  | 13 |
| Automatic Security Access Deletion                            | 13 |
| Security Violations                                           | 13 |
| Security Awareness                                            | 13 |
| Annual Self-Certification                                     | 14 |
| Change of Physical Address                                    | 14 |

| Need Help                                    | 15 |
|----------------------------------------------|----|
| PSD125A (Civil Service) Add New User Example | 16 |
| PSD125A (CSU) Add New User Example           | 16 |
| PSD125A (Civil Service) Change User Example  | 16 |
| PSD125A (CSU) Change User Example            | 17 |
| PSD125A (Civil Service) Delete User Example  | 17 |
| PSD125A (CSU) Delete User Example            | 17 |

# Helpful Links

California Penal Code 502

**Information Privacy Act of 1977** 

State Administrative Manual Section 5300

**Decentralized Security Guidelines** 

Add New User Form (Civil Service)

Add New User Form (CSU)

PSD108-Statement of Understanding

PSD040-Security Monitor Designee

PSD041-Annual Statement of Self-Certification

State Information Management Manual (SIMM)

Payroll Procedures Manual (PPM)

ViewDirect and Mobius View

California Department of Technology

#### Introduction

The purpose of this manual is to define the State Controller's Office (SCO) security requirements for all decentralized users of the Personnel and Payroll Services Division (PPSD) SCO system. SCO allows access to individuals who have an authorized, legal, and legitimate business need to access such data in the performance of their governmental duties.

Careless, accidental, or intentional disclosure of information to unauthorized persons can have detrimental effects, which may result in civil or criminal actions against those involved in unauthorized disclosure (please refer to California Penal Code 502 and the IPA of 1977). To reduce the risk of exposure, PPSD has established the necessary standards, procedures, practices, and controls to protect information resources against accidental or intentional disclosure, destruction, or modification. This manual is designed to enhance rather than replace existing laws, rules, and standards.

#### Objectives

The overall objective of this manual is to document the requirements that allow all parties to understand their responsibilities. These responsibilities include the following:

- Secure, maintain, and monitor the confidentiality and integrity of SCO's system.
- Protect SCO systems against misuse, abuse, and unauthorized use.

## **Regulatory Background**

To ensure current applicability to your department/campus specific needs, please review the IPA and SAM or contact your department/campus IPA Officer and/or Information Security Officer.

#### **IPA of 1977**

Article 1 - General Provisions and Legislative Findings §1798–§1798.1 Article

2 - Definitions §1798.3

Article 5 - Agency Requirements §1798.14–§1798.23

Article 6 - Conditions of Disclosure §1798.24–§1798.24b

## **State Administrative Manual (SAM)**

Responsibilities of Users of Information -  $\S5300 - \S5365.3$ Definitions -  $\S5300.4$ 

- Confidential Information ② Physical Security
- Custodian of Information
- Privacy

- Information Assets
- Public Information
- Information Security
- Sensitive Information
- Owner of Information
- User Information

# **Information Security**

# Confidentiality of SCO/PPSD Information

All information residing on the SCO system is considered sensitive/confidential and must be treated as such by all persons who are granted access. Therefore, the information must be protected from unauthorized access or disclosure.

 All hard copies (including printouts) of data produced from the SCO system are considered confidential and must be processed/destroyed accordingly.

NOTE: Standard email, instant messaging, and non encrypted file transfer services are not secure and therefore the transmission of confidential/sensitive data including social security numbers via these services is prohibited.

#### **Organizational Responsibilities**

#### State Controller's Office

The SCO is responsible for numerous statewide programs that handle confidential and sensitive data resulting in the annual disbursement of tens of billions of dollars each fiscal year. Due to the number, size, and complexity of these statewide programs, the proliferation of alternative automated processing capabilities and legislation relating to data confidentiality and security requirements, the SCO has developed a centralized approach to addressing security needs of the decentralized departments/campuses.

# Personnel and Payroll Services Division

PPSD processes payroll and leave accounting for state civil service and exempt employees, as well as state court, and California State University employees. PPSD provides information required to manage the personnel resources of the state and to properly account for salary and wage expenditures. Finally, PPSD provides data to the retirement systems necessary for calculation of employee retirement benefits and manages the state's automated travel expense claim system.

#### Decentralized Security Administrator (DSA)

The DSA acts on behalf of PPSD for the various applications used in the decentralized environment. The DSA also manages the PPSD Decentralized Security Program, serves as SCO's liaison with all decentralized civil service department/campus Security Monitors/Assistant Security Monitors, and is required to ensure compliance of all SCO security procedures as identified by SCO's Information Security Program Standards Manual.

#### Responsibilities:

 Ensures the implementation, enhancement, monitoring, and enforcement of the Decentralized Security Program.

NOTE: SCO DSA hours of operation are from 7:30-4:00 Monday thru Friday.

- Provides direction and leadership of the security program through the development of standards and ensures compliance with these standards.
- Approves/disapproves requests from civil service departments/campuses for personnel and payroll system application access to the SCO system.
- Authorizes and coordinates activation of equipment (terminals, printers) to the SCO Network.
- Authenticates all alleged decentralized security violations and takes appropriate corrective action.
- Represents the SCO in all decentralized security matters.
- Coordinates and directs Decentralized Security Program activities and reporting processes.

#### Civil Service Departments/Campuses

Each department/campus is responsible for protecting their own confidential and sensitive data contained in PPSD's systems. This requires the designation of a Security Monitor/Assistant Security Monitor who is responsible for compliance with the security program requirements, and is designated as the contact person to whom PPSD will address all security matters. The individual selected must take responsibility for the system users within their department/campus and have the necessary authority to complete duties specified in this manual.

Departments/campuses must report any variances from established procedures to the DSA and adhere to Civil Code Section 1798.14–1798.23.

#### **SCO System Duplicate Access**

As a specific accountability, integrity, and security operational standard the State HRMS Decentralized System prohibits duplicate accesses of any type. As a requirement and to ensure there is no interference with the effective functioning of agency/campus internal lines of authority and responsibility only agency/campus designated personnel; or contracted

agency/campus designated personnel, that provide personal services are granted access. Agency/campus business components are not granted duplicative access of any type; these business operations should communicate directly with their agency/campus designed personal services staff if they have any questions or concerns.

#### Authorizing Official/Assistant Authorizing Official

The Authorizing Official/Assistant Authorizing Official is typically the Personnel or Payroll Officer/Manager. However, each department/campus may vary in its control and authority levels of management. The Authorizing Official/Assistant Authorizing Official must be responsible for the personnel and payroll functions in each department/campus.

## Responsibilities:

- Ensures compliance with the standards and procedures in this manual, which includes providing PPSD with the documents referenced below.
- Submits the PSD041 by January 31 of each year on behalf of the department/campus.
- Submits the PSD125A on behalf of the department/campus.
- Submits the PSD108 on behalf of the department/campus.
- Verifies access and level of access of existing staff listed on the PSD125A.
- When an employee has a name change, a new PSD108 is required advising PPSD of the change.
- Designates a Security Monitor/Assistant Security Monitor on the PSD040.

NOTE: Signing the PSD125A authorizes and stipulates that individual(s) named on the document are bona fide employees of the department/campus and must have access to the applications on the form in order to perform the official governmental or statutory duties of their position as mandated in the IPA.

It is required that verification be made of users listed on the PSD125A to ensure the access and level of access is appropriate prior to signing each page of the PSD125A.

Signature is confirmation and acceptance of this responsibility and authorization.

# Security Monitor/Assistant Security Monitor

PPSD requires each department/campus to designate a responsible individual as a Security Monitor/Assistant Security Monitor. The Security Monitor/Assistant Security Monitor must have a working knowledge of the SCO system and applications, and the types of data they contain as well as the different levels of system access.

## Responsibilities:

- Ensures compliance with the standards and procedures in this manual, which includes providing PPSD with the documents referenced below.
- Acts as the departmental liaison to DSA.

- Acts as the security resource for all departmental personnel and payroll office staff as it relates to SCO security requirements.
- Maintains the Decentralized Security Program Manual and current Security Authorization forms.
- Retains the PSD125A and PSD108 for five years after the date of last access for any user that is no longer active at that department/campus.
- Submits the PSD125A.
- ADDS Lists new users on the current PSD125A; include appropriate attachments.
- DELETES See "Revocation and Deletion of User IDs"
- CHANGES Additional access, reduction in access, name changes, leave of absence, return to work.
- Verifies access and level of access of existing staff listed on the PSD125A.
- When an employee has a name change, a new PSD108 is required advising PPSD of the change.
- Reviews all documents for accuracy prior to approval.

By signing the PSD125A, the Security Monitor/Assistant Security Monitor is certifying that all appropriate security forms are completed and attached.

- Reviews turnaround on PSD125A for changes.
- Trains new authorized users on logon procedures into SCO system.
- Immediately reports all security infractions and violations to the DSA.

Due to the size and complexity of some departments/campuses, it may be necessary to establish an Assistant Security Monitor to act on behalf of the Security Monitor in his/her absence. The same designation procedures apply as for the Security Monitor.

## **Security Authorization Forms**

NOTE: The signatures of the Security Monitor/Assistant Security Monitor and the Authorizing Official/Assistant Authorizing Official on the PSD040, are the only signatures accepted on the PSD125A. If these signatures do not match, the PSD125A will be returned.

Should a change in the Authorizing Official/Assistant Authorizing Official or Security Monitor/Assistant Security Monitor occur, a new PSD040 is required. If the PSD040 is not available, you may obtain one by contacting the DSA or on our website.

https://www.sco.ca.gov/ppsd\_state\_hr.html

#### State Controller's Office

Personnel and Payroll Services Division

ATTN: DSA

P.O. Box 942850

Sacramento, CA 94250 5878

Email: DSA@sco.ca.gov

#### **Access Requirements**

Access to information available through the SCO system is restricted to AUTHORIZED PERSONS ONLY. Any person requesting such access MUST meet the following criteria:

- Be a current state employee and an employee of the requesting department/campus,
   AND
- Demonstrate either a job-related need to the information, AND
- Accept legal responsibility for preserving the security of the information (read the Decentralized Security Guidelines and sign the, PSD108 AND
- Receive formal approval from the DSA.

The SCO system contains sensitive and confidential information. Access is restricted to persons with an authorized, legal, and legitimate business requirement to complete their regular daily duties.

Department-Wide access to PIMS and HIST is only given to departments' headquarters office that have more than one location and the need for Personnel and Payroll capabilities.

If the employee's duties change, such that the need for access no longer exists, the access privilege **MUST** be removed or deleted immediately via a request submitted by the department/campus Security Monitor/Assistant Security Monitor.

Each individual approved by the DSA to access the SCO system is provided with a unique "User ID".

The SCO Information Security Office (ISO) creates the User ID so that departments/campus employees have the ability to access the SCO system. SCO ISO activates the User ID and connects the employees to the approved application(s). When completed they will contact the Security Monitor/ Assistant Security Monitor and release both the User ID and temporary password. The Security Monitor will then assist the user to log into the SCO system and verify all requested access is functional. When the user logs on for the first time using the generic password, the system will prompt them to enter a new password.

## Leave of Absence (LOA)

If a user is on an extended LOA, the Security Monitor should notify the DSA **immediately** with the user's name, User ID, and the period of the LOA so the User ID can be temporarily deactivated. When the user returns to work, the Security Monitor should notify the DSA to reactivate the User ID. Contact the DSA at DSA@sco.ca.gov.

#### **Passwords - Selection and Protection**

Access is restricted to authorized persons using passwords. Each User ID requires a password known only to its owner.

The requirements for selecting a password are:

- When you type your USERID and password always HIT ENTER
- The new password must be exactly 8 characters, must contain one or more of each of the following:
- Uppercase letters
- Lowercase letters
- Numbers
- Special characters:
  - ○! (Exclamation Mark)
  - o @ (AT)
  - o # (Pound/Hashtag)
  - \$ (Dollar)
  - o % (Percent)
  - \* (Asterisk)
  - (Underscore)
  - o. (Period)
  - + (Plus)
  - $\circ$  = (Equal)
  - | (Pipe)
  - / (Vertical Bar)
  - O ? (Question Mark)
- You can never reuse a password.
- Passwords expire in 90 days.
- You may change your password at any time.
- An account becomes inactive after 90 days of inactivity and then the password must be reset.

Avoid using an obvious password such as individual's nickname or other easily identifiable password.

For self-protection, the password owner must:

- Not reveal/share their password to ANYONE.
- Not write down the password.
- Not log on to provide access/use by anyone.
- Always lock terminal or log off before leaving workstation.

If a user has been given a new/temporary password he/she has (30) days to logon to the system and activate the account; if not, his/her access will be deleted.

## **Forgot Your Password**

Contact the SCO ISO at (916) 322-8094. They will validate the owner's identity and give a generic password.

#### **Requesting System Access Procedures**

To request system access, each department/campus Security Monitor must perform the following:

- Have the department/campus employee user read the Security Guidelines package and sign the PSD108. The employee is to retain the information portion of the package and provide the original signed PSD108 to the Security Monitor.
- Ensure all access requests are documented, using the most current PSD125A.
- Ensure all pages of the PSD125A are signed by both Security Monitor /Assistant Security
   Monitor and Authorizing Official/Assistant Authorizing Official.
- Email DSA to request an encrypted email to submit all forms electronically.
- The DSA will validate the accuracy of all requests and approve requests for access to the SCO system. The PSD125A is sent to the SCO ISO for final processing.
- Once access is approved and processed, an updated PSD125A is sent to the department/campus Security Monitor. The Security Monitor should then review the PSD125A for accuracy and retain for future use. Contact the DSA for any discrepancies.

NOTE: The PSD108 MUST be completed by each employee that requests system access.

#### **Revocation and Deletion of User IDs**

To prevent unauthorized use by a transferred, terminated, or resigned employee's User ID, the Security Monitor must IMMEDIATELY contact DSA by email. The Security Monitor/Assistant Security Monitor must electronically submit all pages of the PSD125A signed by both Security Monitor Assistant Security Monitor and Authorizing Official/Assistant Authorizing Official to delete the user's system access. Using an old User ID increases the risk of a security breach, which is a serious security violation. Sharing a User ID is strictly prohibited.

If a User ID is inactive for (90) days, it is assumed that access is no longer required. User IDs will be revoked without notice if they are not used regularly.

# **Security Authorization Form, PSD125A- Completion Instructions**

When a department/campus or PPSD initiates any type of change on the PSD125A, an updated PSD125A will be returned to the department/campus via an encrypted email once the changes have been completed. Please verify that the PSD125A is accurate once it is received.

# **Adding a New User**

Each employee who requires access to the SCO system must read the Decentralized Security Guidelines and sign the PSD108. This form is required when submitted with form PSD125A, as a package.

# PSD 125A Column Explanations:

| Column                                            | Explanation                                                                                                    |  |
|---------------------------------------------------|----------------------------------------------------------------------------------------------------|--|
| Name                                              | Enter employee's last name, first name, and middle initial as it appears on the Employment History database.                    |  |
| User ID                                           | Leave Blank. For SCO USE ONLY. <b>Make no entry.</b>                                                                            |  |
| TC (Type of Change)                               | Indicate Type of Action requested. Enter "A" to add a new user.                                                                 |  |
| APPLICATIONS:                                     | NOTE: There are various levels of access for PIMS, LAS, ETHACAS, ACAS applications.                                             |  |
| PIMS = Employment History                         | Enter "I" if employee will "Inquire" only. Enter "O" if employee will "Inquire", "Update", and key "Out-of-Sequence" documents. |  |
| HIST = Payroll History                            | Enter "X" under the application name(s) required for the employee.                                                              |  |
| <b>KEYM</b> = Keymaster Batch Process             | Enter "X" under the application name(s) required for the employee.                                                              |  |
| PIP = Payroll Input Processing                    | Enter "X" under the application name(s) required for the employee.                                                              |  |
| MIRS = Management Information<br>Retrieval System | Enter "X" under the application name(s) required for the employee.                                                              |  |

| Column                                              | Explanation                                                                                                    |
|-----------------------------------------------------|----------------------------------------------------------------------------------------------------|
| <b>DWPIMS</b> = Department Wide PIMS                | Enter "X" under the application name(s) required for the employee.                                                                                                    |
| <b>DWHIST</b> = Department Wide HIST                | Enter "X" under the application name(s) required for the employee.                                                                                                    |
| CSP = Civil Service Pay scales                      | Enter "X" under the application name(s) required for the employee.                                                                                                    |
| LAS = Leave Accounting System                       | Enter "I" if employee will "Inquire" only. Enter "U" if employee will "Inquire" and "Update".                                                                                            |
| MPC = Master Payroll<br>Certification               | Enter "X" under the application name(s) required for the employee                                                                                                    |
| VIEW = ViewDirect/Mobius View                       | Enter "X" under the application name(s) required for the employee.  NOTE: The employee must have access to ViewDirect in order to have access to Mobius View.                            |
| ETHACAS = Ethnicity Access                          | Enter "I" if employee will "Inquire" only. Enter "U" if employee will "Inquire" and "Update".                                                                                            |
| ACAS = Affordable Care Act Database                 | Enter "I" if employee will "Inquire" only. Enter "U" if employee will "Inquire" & "Update".                                                                                              |
| CONNECTHR = SCO   ConnectHR (ca.gov)                | Enter "X" under the application name(s) required for the employee.                                                                                                    |
| Remarks                                             | Make any remarks or comments that are applicable.                                                                                                    |
| Authorizing Official Assistant Authorizing Official | Legal signature (handwritten, electronic, or digital) of the individual who is designated as the Authorizing/Assistant Authorizing Official must sign and date each page of the PSD125A. |

| Column                                      | Explanation                                                                                                    |
|---------------------------------------------|----------------------------------------------------------------------------------------------------|
| Security Monitor Assistant Security Monitor | Legal signature (handwritten, electronic, or digital) of the individual who is designated as the Security/Assistant Security Monitor must sign and date each page of the PSD125A. |

See Attachment, Add New User Example.

# Change or Delete

To change/delete user information on the PSD125A due to a separation, transfer, or change in name, the change/delete must be documented on PSD125A and SCO notified immediately.

Complete a "Change" or "Delete" as follows:

| Column                                              | Explanation                                                                                                    |  |
|-----------------------------------------------------|----------------------------------------------------------------------------------------------------|--|
| Name                                                | Enter an asterisk (*) after the appropriate name to identify the user.                                                                                                    |  |
| TC (Type of Change)                                 | Enter "C" if requesting a change to user information. Enter "D" if requesting to delete a user.                                                                                          |  |
| APPLICATIONS:                                       | NOTE: There are various levels of access for PIMS, LAS, ETHACAS, ACAS applications.                                                                                                    |  |
| Remarks                                             | Enter a brief description of the change desired, and a reason for the change or delete.                                                                                                  |  |
| Authorizing Official Assistant Authorizing Official | Legal signature (handwritten, electronic, or digital) of the individual who is designated as the Authorizing/Assistant Authorizing Official must sign and date each page of the PSD125A. |  |
| Security Monitor Assistant Security Monitor         | Legal signature (handwritten, electronic, or digital) of the individual who is designated as the Security/Assistant Security Monitor must sign and date each page of the PSD125A.        |  |

See Attachment, Change and Delete User Example.

#### **Equipment Changes - Printers**

(Adding new/additional equipment)

When adding new or changing additional equipment (i.e., ViewDirect printers) you must contact DSA to advise DSA of the new Printer ID. In addition, contact DSA if any users need to be connected from the old Printer ID to the new Printer ID.

## **Automatic Security Access Deletion**

The SCO ISO conducts a quarterly security audit that identifies individuals who have not used the system for (90) consecutive days and automatically deletes them from the system. A secure email of explanation and an updated PSD125A reflecting the deletion will be provided to the department/campus Security Monitor.

Reinstatement access for an individual who was automatically deleted requires a new PSD125A and PSD108.

NOTE: New users have 30 days to logon to the SCO system and activate their account. If not, the account's access will be deleted.

#### **Security Violations**

It is the responsibility of all users to protect SCO resources, to note variances from established procedures, and to report such variances to their Security Monitor who shall report them to the SCO DSA.

- During the time when a suspected violation is under investigation, the suspected violator's access privileges may be revoked and/or other action may be taken to prevent further potential harm.
- All violations of security standards and/or procedures are subject to disciplinary action. The specific disciplinary action that will be taken depends upon the nature of the violation, the impact of the violation to SCO's informational assets and related facilities, etc.
- If applicable to the entity, the provisions of SAM 5340, SIMM 5300, and SIMM 5340-A should be observed regarding information security incident reporting.

#### **Security Awareness**

Each decentralized user who is authorized for access to SCO system must review the Decentralized Security Guidelines annually. All departments/campuses must provide copies of the guidelines to each employee in their personnel and payroll offices.

This ensures that all system users are consciously aware of their responsibilities for preserving and protecting SCO system. Contact the DSA at DSA@sco.ca.gov for a copy of the guidelines if needed.

#### **Annual Self-Certification**

All PPSD decentralized departments/campuses are responsible to annually certify that they comply with the Security Program standards. The Security Monitor and appropriate level managers should review the Decentralized Security Program Manual. In addition, apply the standards and procedures to their respective decentralized site, as well as review the Decentralized Security Guidelines once a year with staff.

- The PSD041 is due to the DSA by January 31 of each year. To ensure compliance, a copy
  of this completed form must be maintained by the department/campus for future
  reference.
- If the decentralized department/campus is not in compliance, a letter explaining the deficiencies and a corrective action plan is sent to the DSA by January 31 of each year.
- Annual Statements of Self Certification not received by January 31 of each year is considered in non-compliance of the PPSD Decentralized Security Program, Guidelines and the IPA.
- If the Authorizing Official/Assistant Authorizing Official separates at any time during the year, a newly appointed Authorizing Official/Assistant Authorizing Official must complete and resubmit the PSD041.

NOTE: Failure to provide the PSD041 form by January 31 of each year will result in the revocation of access for all office staff and deactivation of all personnel and payroll data equipment to the SCO system.

## **Change of Physical Address**

Anytime a department/campus relocates, you must contact DSA immediately so that DSA can refer you to the System Activities Coordination & Support (SACS) unit for further assistance (PPM section C100 & C101).

# **Need Help**

For those departments/campuses that access the SCO network via personal computers it is recommended that you first contact your IT staff when having problems with hardware/software or any other equipment problems.

The following is a list of help desk contacts:

| Department                                                                                                    | Contact Information                             |
|----------------------------------------------------------------------------------------------------|-------------------------------------------------|
| SCO DSA  Hours of operation: 7:30am-4:00pm Monday thru Friday                                                     | (916) 619-7234<br><u>DSA@sco.ca.gov</u>         |
| SCO ISO Help Desk Hours: 8:00am-5:00pm  For assistance concerning password/User ID problems                       | (916) 322-8094                                  |
| SDD Teleprocessing Hotline  For assistance concerning "Abend"  messages or system/equipment problems              | (916) 324-6716                                  |
| Data Guidance ■ To request <u>additional keying time</u> or additional information, contact Production Operations | (916) 322-8132<br>dgehdb@sco.ca.gov             |
| CDT Service Desk                                                                                                  | (916) 464-4311 <u>Service.Desk@state.ca.gov</u> |
| CDT Client Representative List                                                                                    | https://cdt.ca.gov/accountlead-<br>lookup/      |

# **PSD125A (Civil Service) Add New User Example**

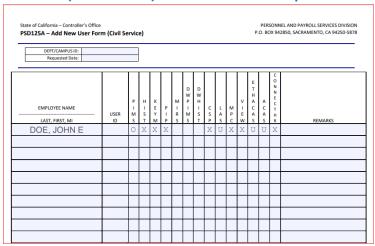

# PSD125A (CSU) Add New User Example

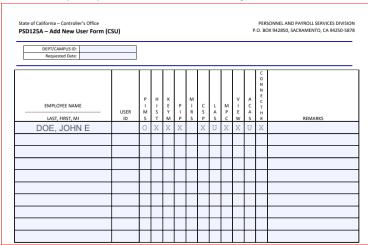

# **PSD125A (Civil Service) Change User Example**

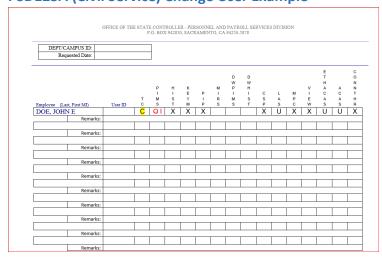

# PSD125A (CSU) Change User Example

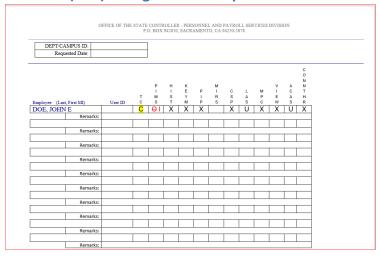

# **PSD125A (Civil Service) Delete User Example**

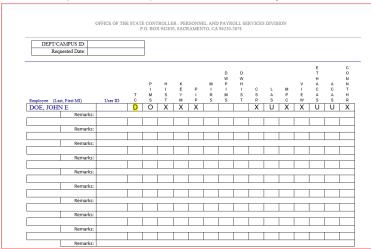

# PSD125A (CSU) Delete User Example

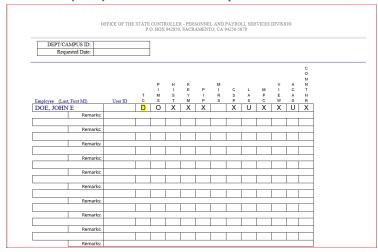